## しんきんインターネットバンキング

## **IBM Trusteer Rapport(ラポート)**のアップデートおよび **Chromium版 Microsoft Edge**ブラウザのサポート開始について

セキュリティソフト「Rapport」のアップデートが 2020 年 11 月 16 日から順次配信され ます。その際、最新の Rapport のアップデートプログラムを有効化するため、ポップアップ・ メッセージが表示されますので、以下のとおりご対応をお願いいたします。

また、今回のアップデートより Chromium 版 Microsoft Edge ブラウザのサポートが開始 することを併せてご案内いたします。

Rapport アップデートプログラムの有効化について

対象となるオペレーティングシステム

- Windows OS

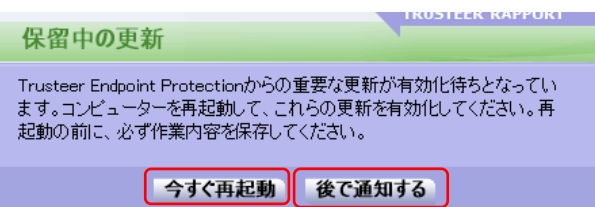

①アップデートプログラムの受信後、プログラムの有効化待ちの際、上記のポップアップ・ メッセージが表示されます。

②作業中のアプリケーションがある場合は、必ず保存してから「今すぐ再起動」をクリック します。

「今すぐ再起動」が出来ない場合は、「後で通知する」をクリックし作業中のアプリケー ションを終了させてから、Windows OSを再起動します。

Chromium 版 Microsoft Edge ブラウザのサポート開始について

今回のアップデートより、Chromium 版 Microsoft Edge ブラウザのサポートが開始され ます。Rapport の拡張機能が自動でブラウザ上にインストールされますので、ブラウザ上の 設定から拡張機能を有効化してください。

有効化手順につきましては、下記URLからIBM社のサポートページをご参照願います。

◇URL

https://trusteer.secure.force.com/PKB/articles/ja/FAQ/chromium-edge-extension-installation/p

以 上